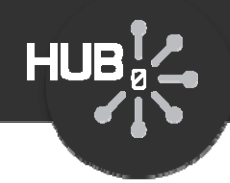

# More Rappture Objects

#### Michael McLennan

*HUBzero® Platform for Scientific CollaborationPurdue University*

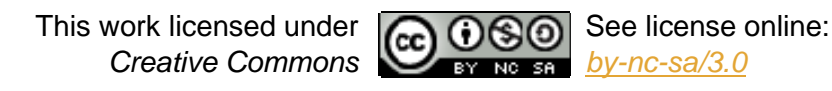

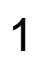

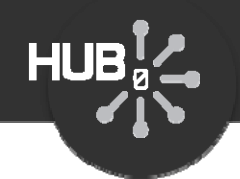

Group

# **Use Group objects to group inputs together**

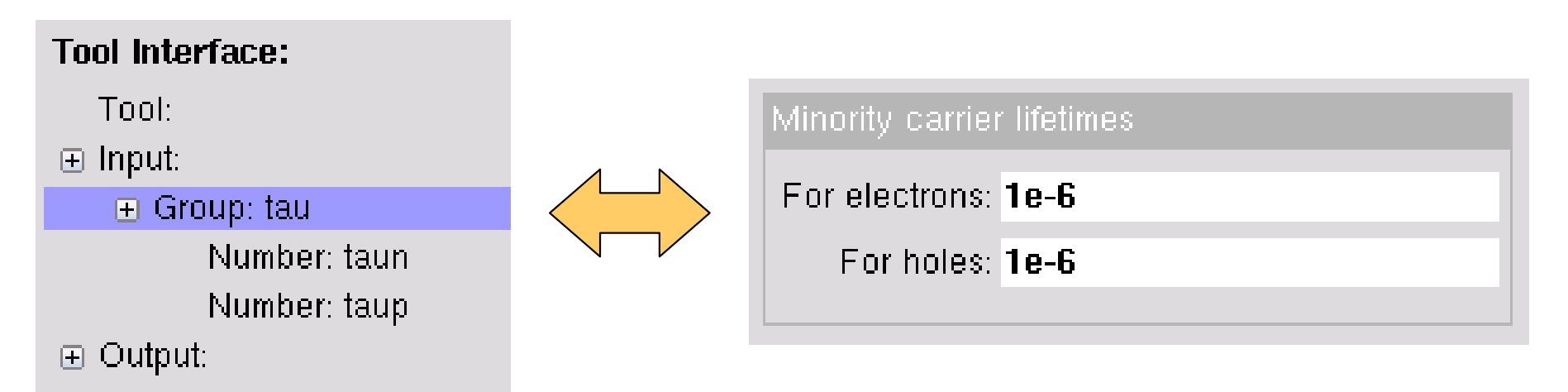

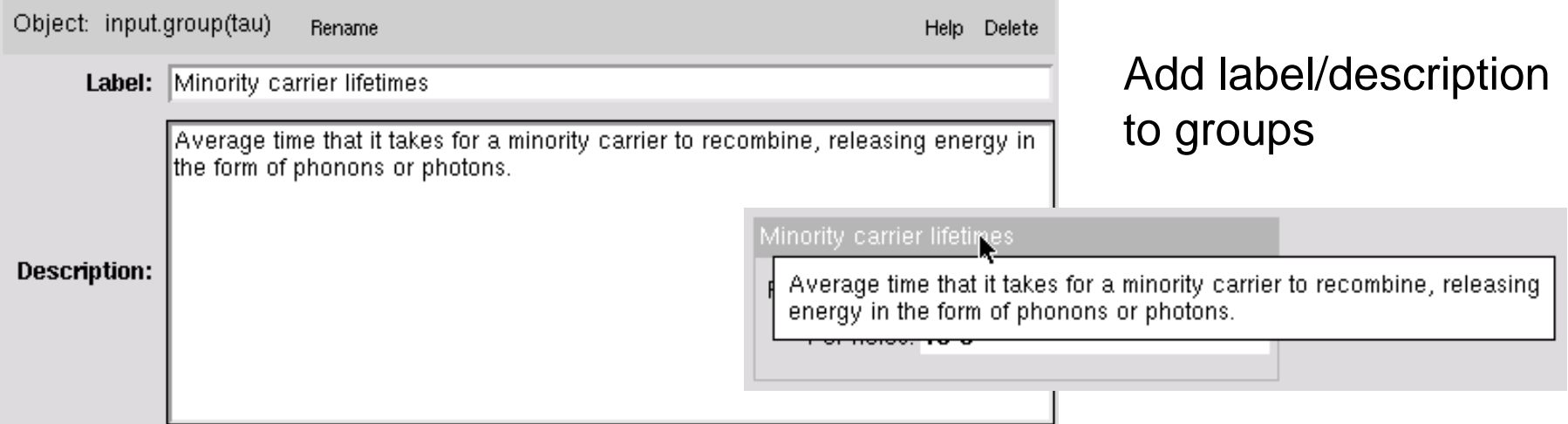

# Group of Groups

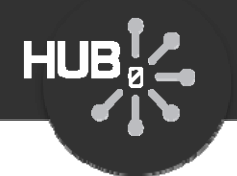

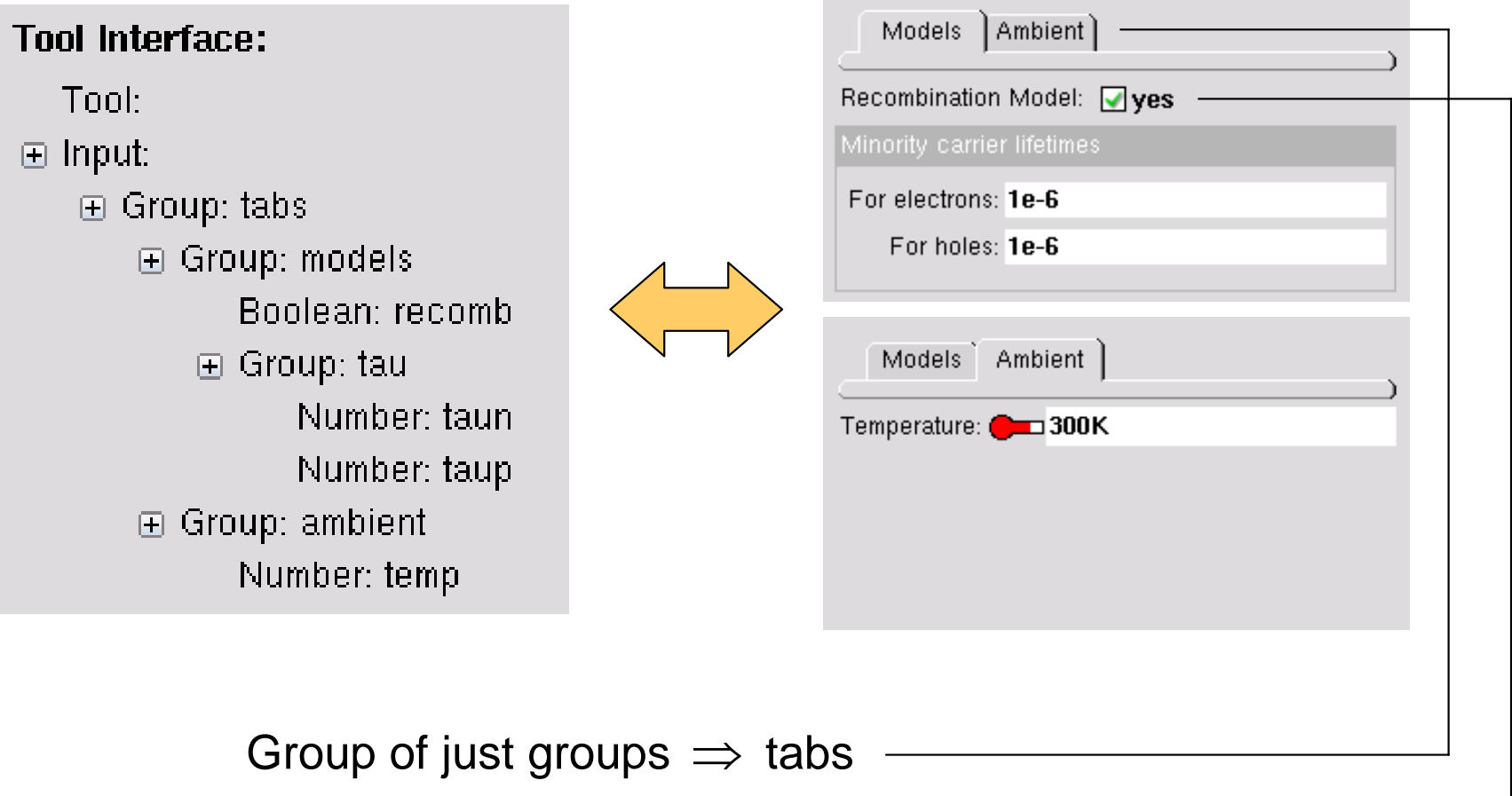

Group with other elements  $\Rightarrow$  box with group contents

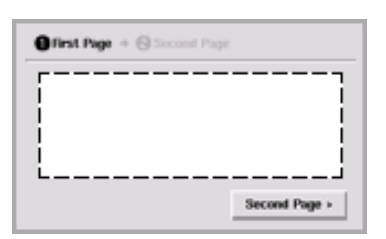

# **Use Phase objects to create input panels**

HUBLA

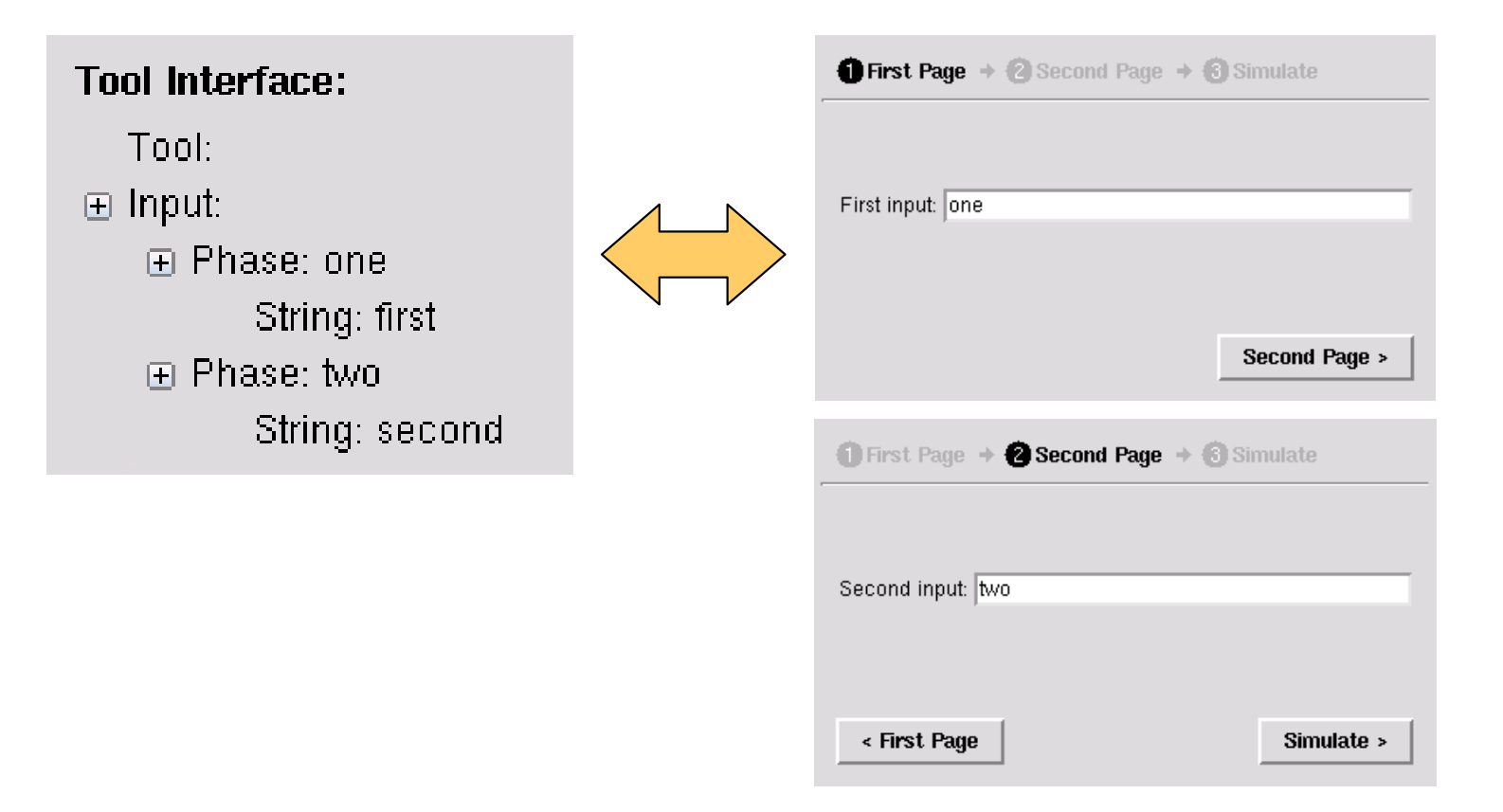

**\* Use this sparingly‐‐only if there are already lots of inputs and groups.**

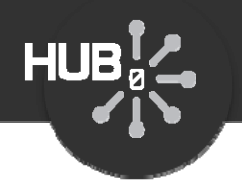

#### **Use Enable condition to enable/disable inputs**

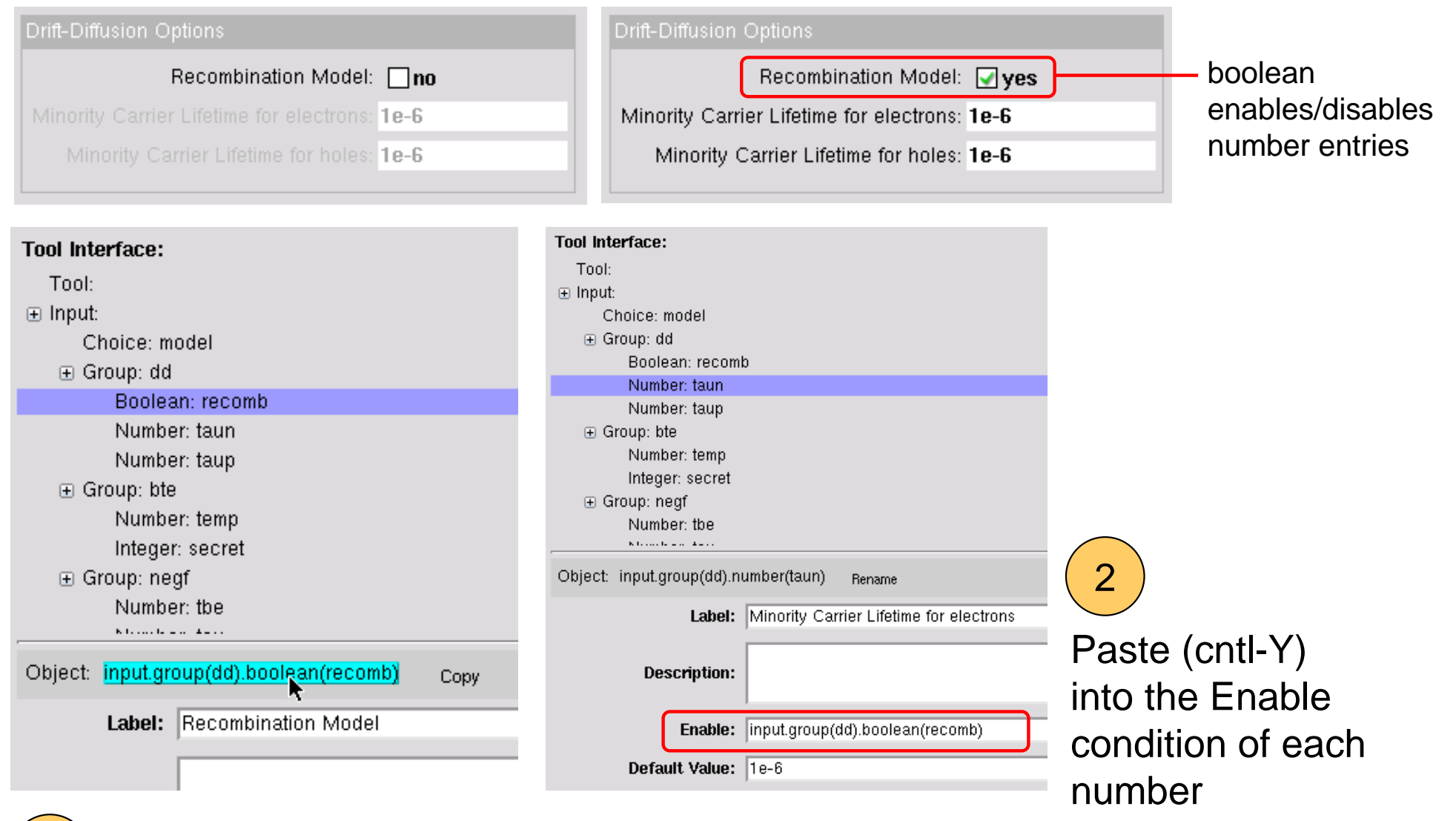

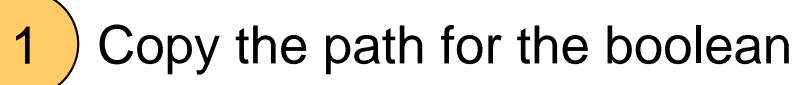

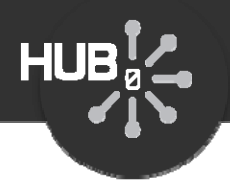

#### **Enable condition can be an expression**

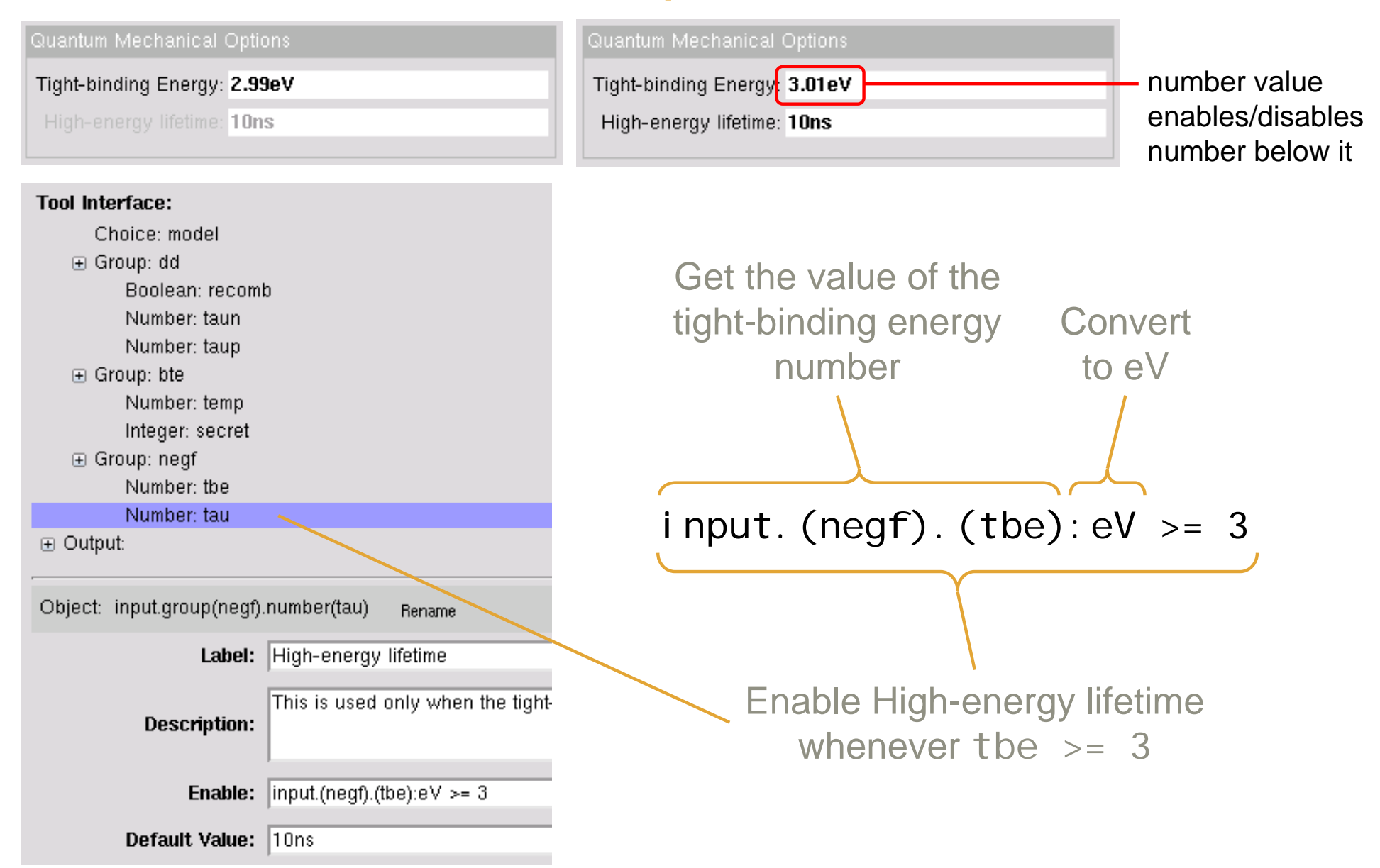

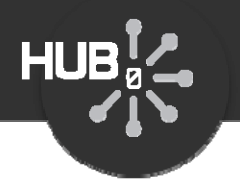

#### **Use Enable condition to enable/disable whole groups**

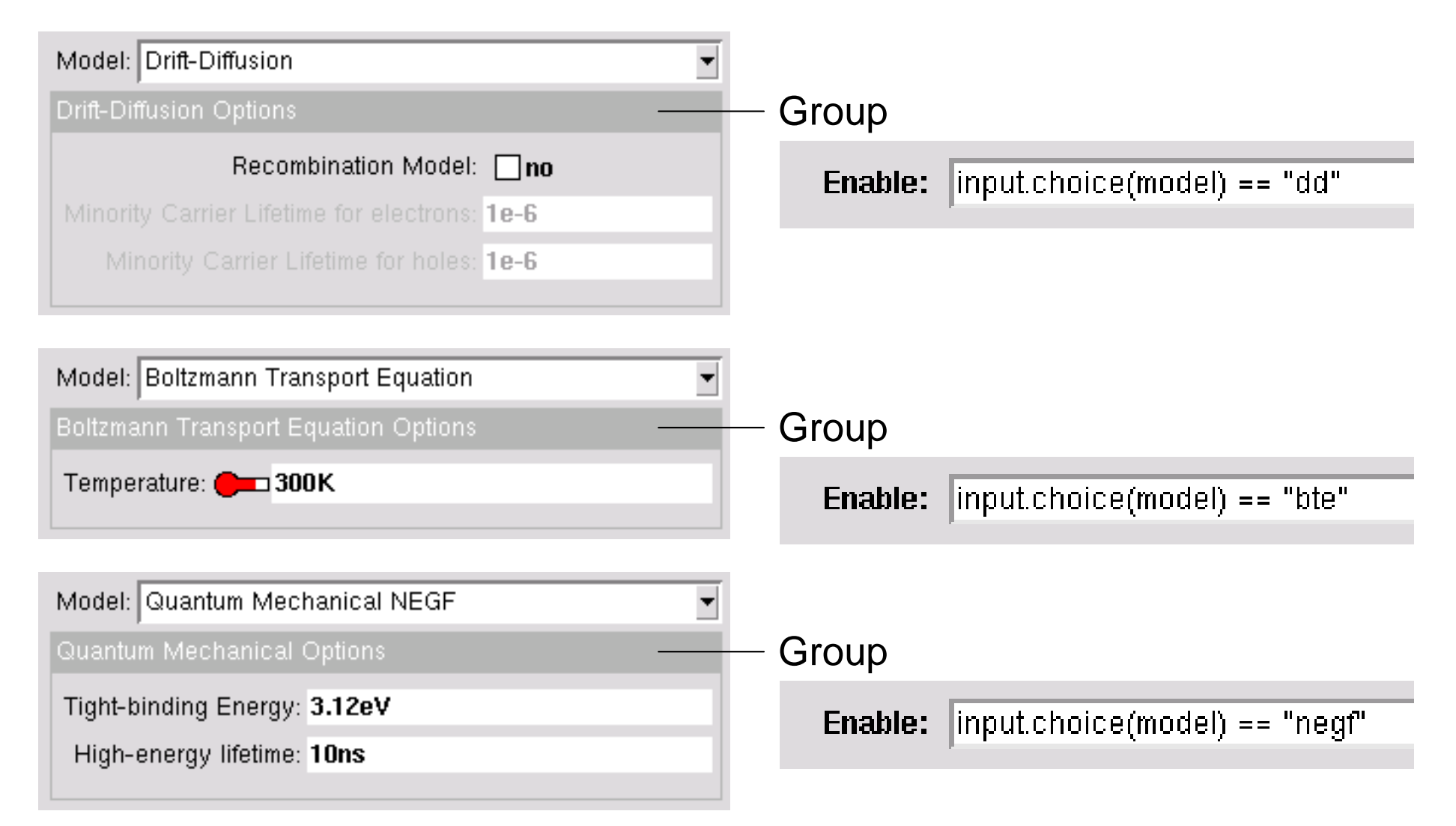

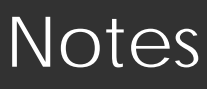

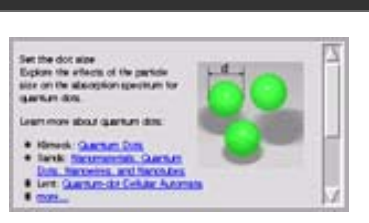

### **Use Note objects to embed documentation**

 $HUB_{g}^{\uparrow}$ 

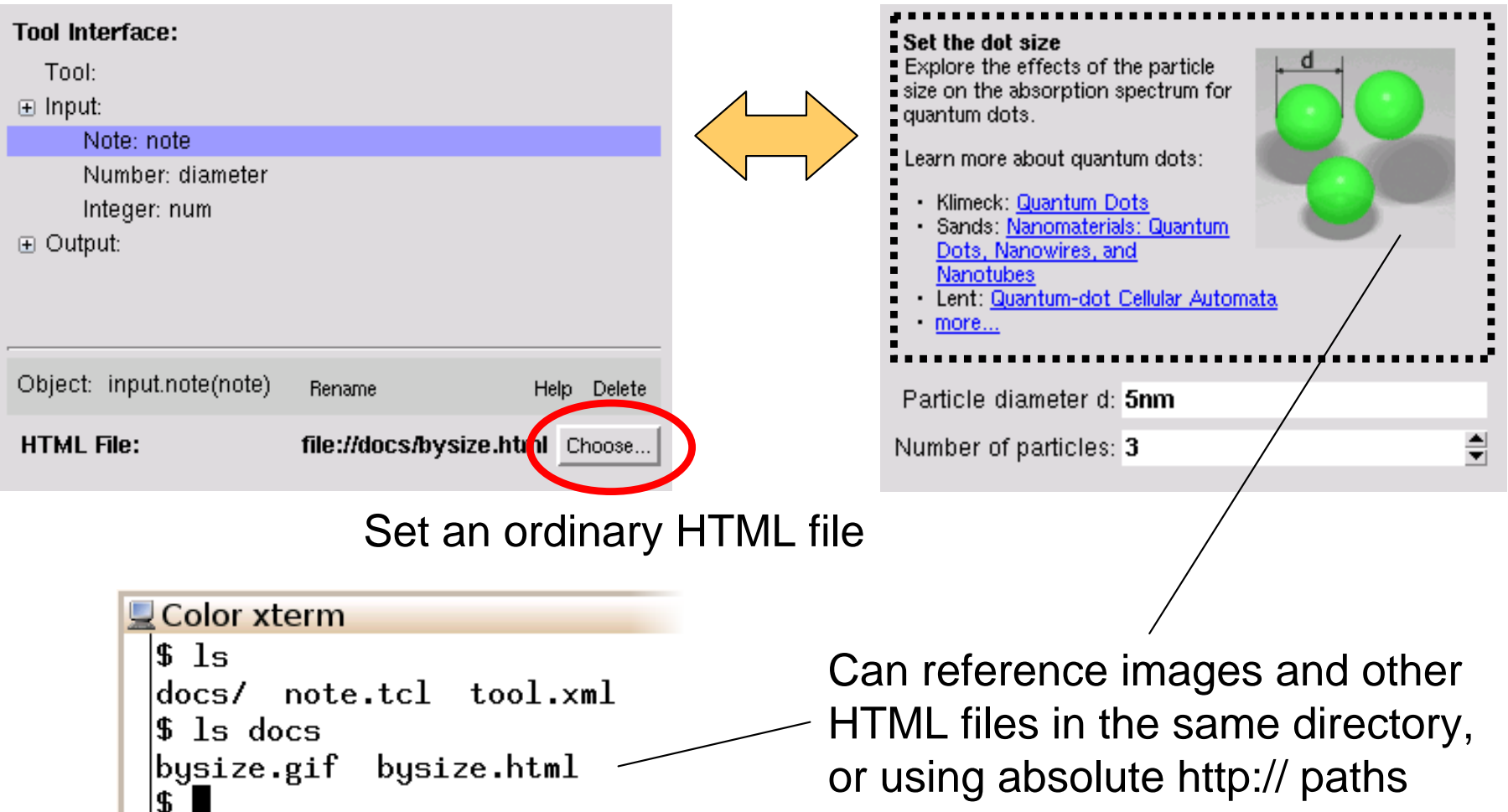

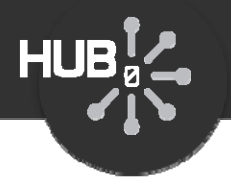

## **Note can pop up external web sites**

oHUB.org - Resources: Nanomaterials: Quantum Dots, Nanowires and Nanotubes - Google Chro Set the dot size nanohub.org/r Explore the effects of the particle size on the absorption spectrum for nanoHUB.org ONLINE SIMULATION AND MORE<br>FOR NANOTECHNOLOGY etob mutasup Learn more about quantum dots: Members Explore About Support Home My HUB Re · Klimeck: Quantum Dots · Sands: Nanomaterials: Quantum Dots, Nanowires, and Lent: Quantum-dot Cellular Automata **B. B.S. RAHKING** more... Nanomaterials: Quantum Dots, **View Presentation** + 12 reviewed (Review this) **Nanowires and Nanotubes** (4) O Citation(6) Slides + Video + Audio By Timothy D. Sands Particle diameter d: 5nm ⇒ Share: 1 回替 Purdue University Number of particles: 3 What is a quantum dot? What is a nanowire? What is a nanotube? Why are these interesting and what are their potential applications? How are they made? This presentation is intended to begin to answer these questions while introducing some **SEE ALSO** About Part of: NCLT Seminar Series Part of NCN Nanomalerials: Abstract What is a quantum dot? What is a nanowire? What is a nanotube? Why are they interesting and what are their potential applications? How Part of, Introductory Se

*Example: bysize.html*

```
<html> <html> <body> 
<body> 
<p> 
<p> 
<img style="float: right; margin: 8px;" src="bysize.gif"/> 
<img style="float: right; margin: 8px;" src="bysize.gif"/> 
<b>Set the dot size</b><br/> <b>Set the dot size</b><br/> Explore the effects of the particle size on
Explore the effects of the particle size on
the absorption spectrum for quantum dots.
the absorption spectrum for quantum dots.
</p><p>
Learn more about quantum dots:
Learn more about quantum dots:
<ul style="margin: 0px; padding-left: 16px;"> 
<ul style="margin: 0px; padding-left: 16px;"> 
<li>Klimeck: <a href="http://www.nanohub.org/resources/189">Quantum Dots</a></li
<li>Klimeck: <a href="http://www.nanohub.org/resources/189">Quantum Dots</a></li
<li>Sands: <a href="http://www.nanohub.org/resources/376">Nanomaterials:  Quantu
<li>Lent: <a href="http://www.nanohub.org/resources/148">Quantum-dot Cellular Au
<li>Lent: <a href="http://www.nanohub.org/resources/148">Quantum-dot Cellular Au
<li><a href="http://www.nanohub.org/resources/tags/quantumdots">more...</a></li>
<li><a href="http://www.nanohub.org/resources/tags/quantumdots">more...</a></li>
</ul> </ul> </p> 
</p> 
</body> 
</body> 
</html> </html>
```
# Under the hood: XML

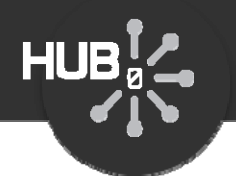

#### **The builder is great, but it's not perfect**

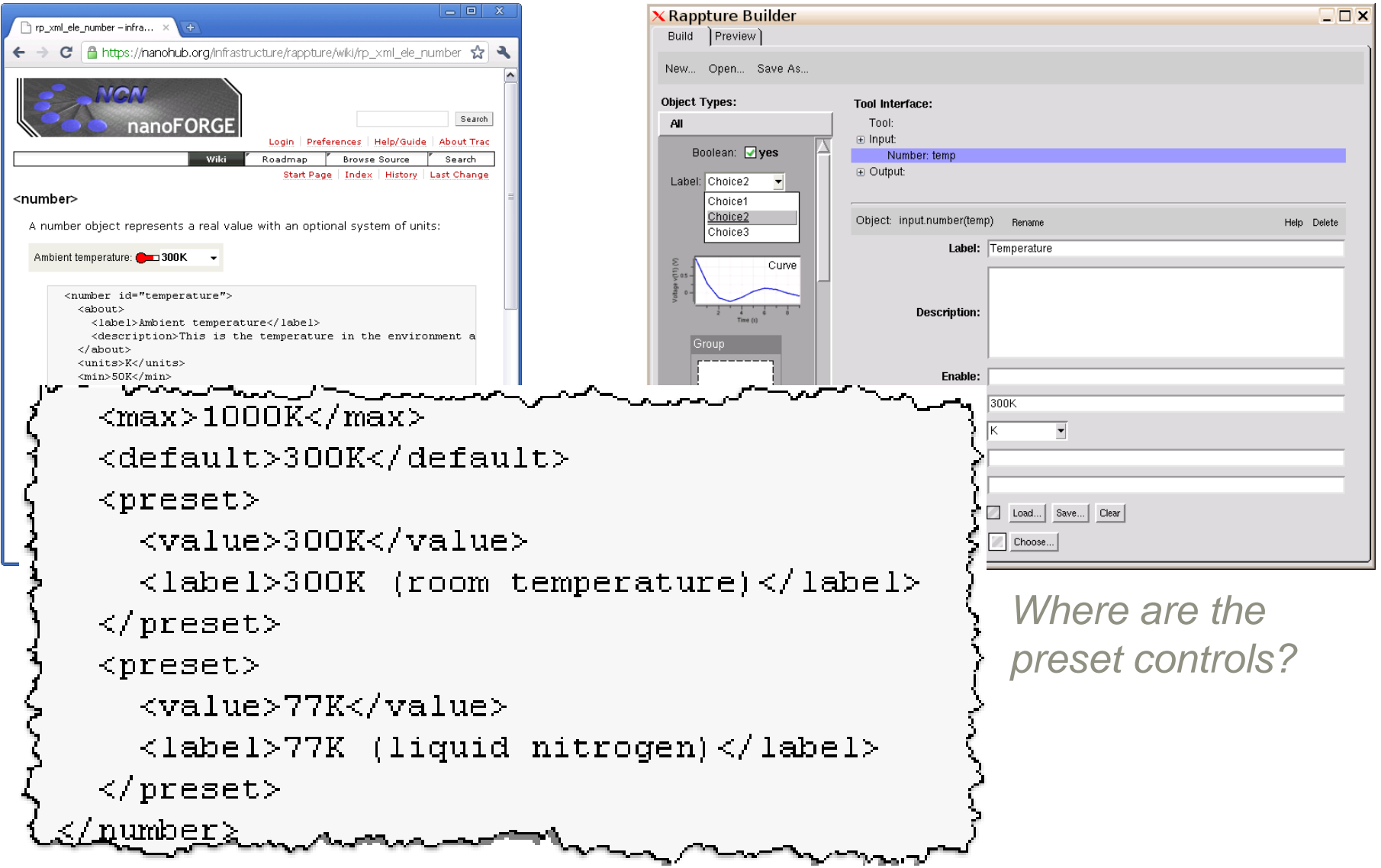

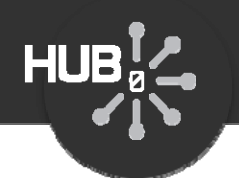

### Under the hood: XML

Builder<?xml version="1.0"?> <?xml version="1.0"?> Rappture Builde  $\times$ <run> <run> uild Preview <tool > <title>Example with temperature</title> <title>Example with temperature</title> </tool> </tool> <input> <input> <number id="temp"> <number id="temp"> <about> <about> **T** Histogram <label>Temperature</label> <label>Temperature</label> con: [ Load...] Save....] Clear </about> </about> Color: 7 Choose... <defaul t>300K</defaul t> <units>K</units><units>K</units> $\langle\mathsf{preset}\rangle$  $<$ XML <val ue>300K</val ue> <label>300K (room temperature)</label> </preset> <preset> <value>77K</value>skeletontool.xml <label>77K (liquid nitrogen)</label> program </preset> </number> **You can add stuff** Temperature: 300K  $\overline{\phantom{0}}$ </input> 300K (room temperature)  $\langle$ run $\rangle$ **like this by hand**77K (liquid wtrogen)

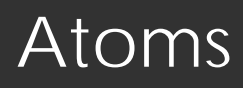

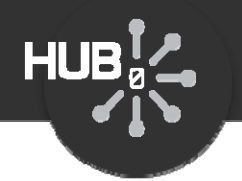

#### **Prompt for elements from the periodic table**

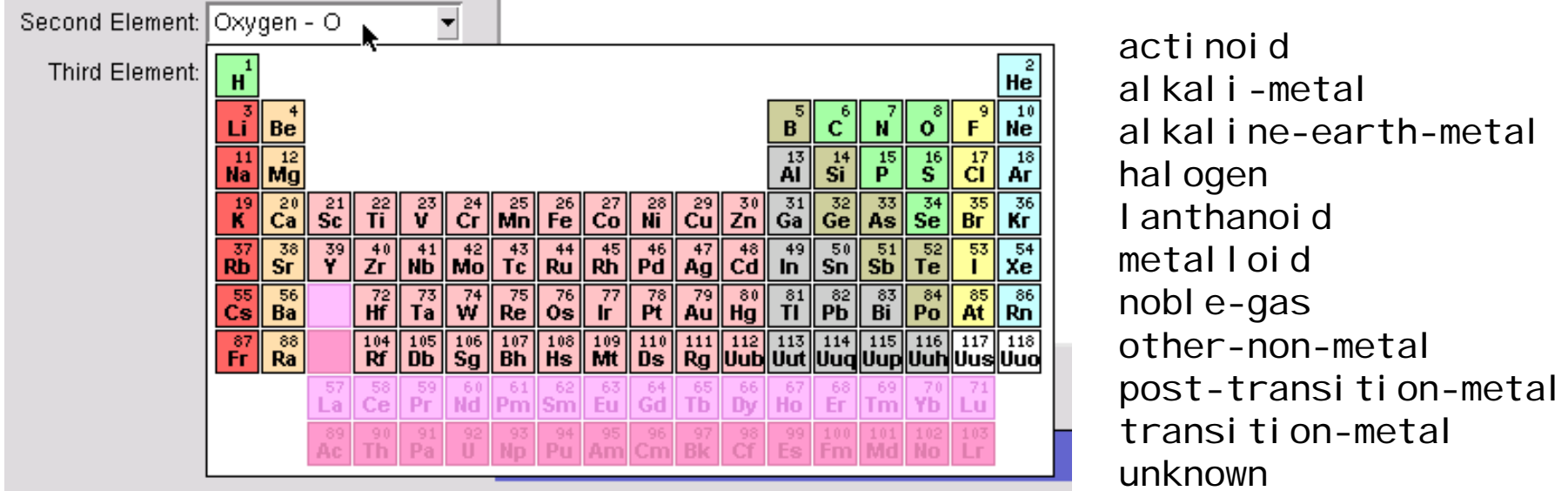

#### <input>

…

<periodicelement id="second"> <about> <label>Second Element</label> </about><default>0</default> <inactive>lanthanoid actinoid</inactive> <returnvalue>symbol</returnvalue> </periodicelement> weight numbernamesymbol all

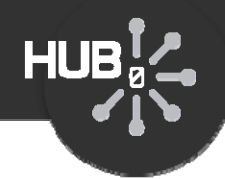

# Assignment #7: Add options to Spirograph

- Add a note at the very top
- Add a "model parameters" tab and a "comments" tab
- When comments are enabled, produce an output string with comments

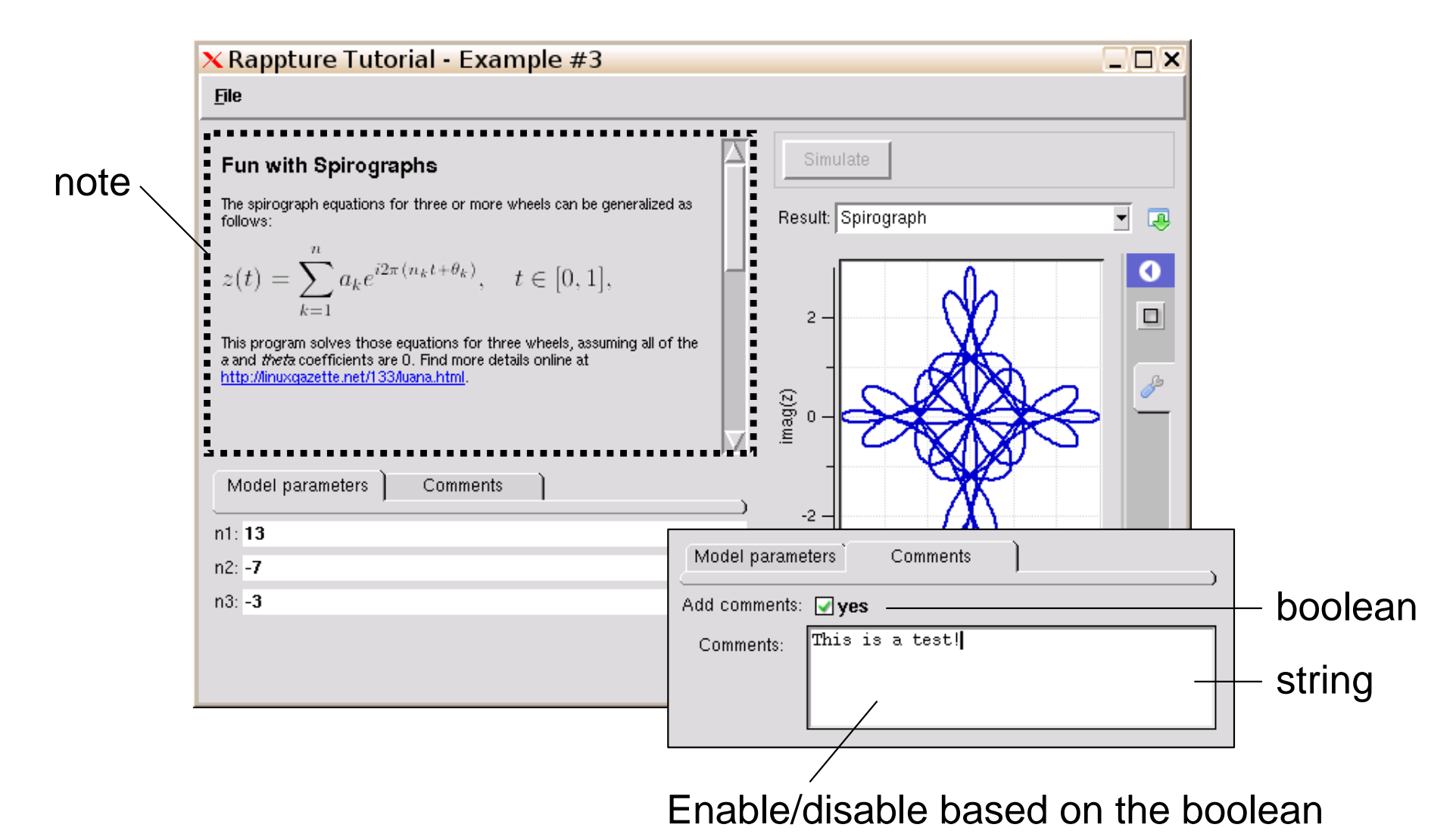